# Yealink

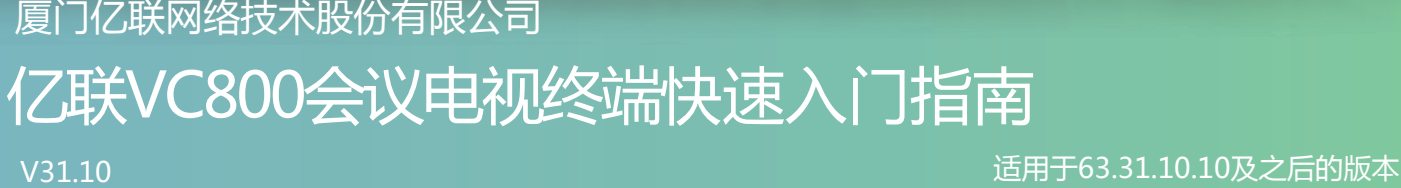

厦门亿联网络技术股份有限公司

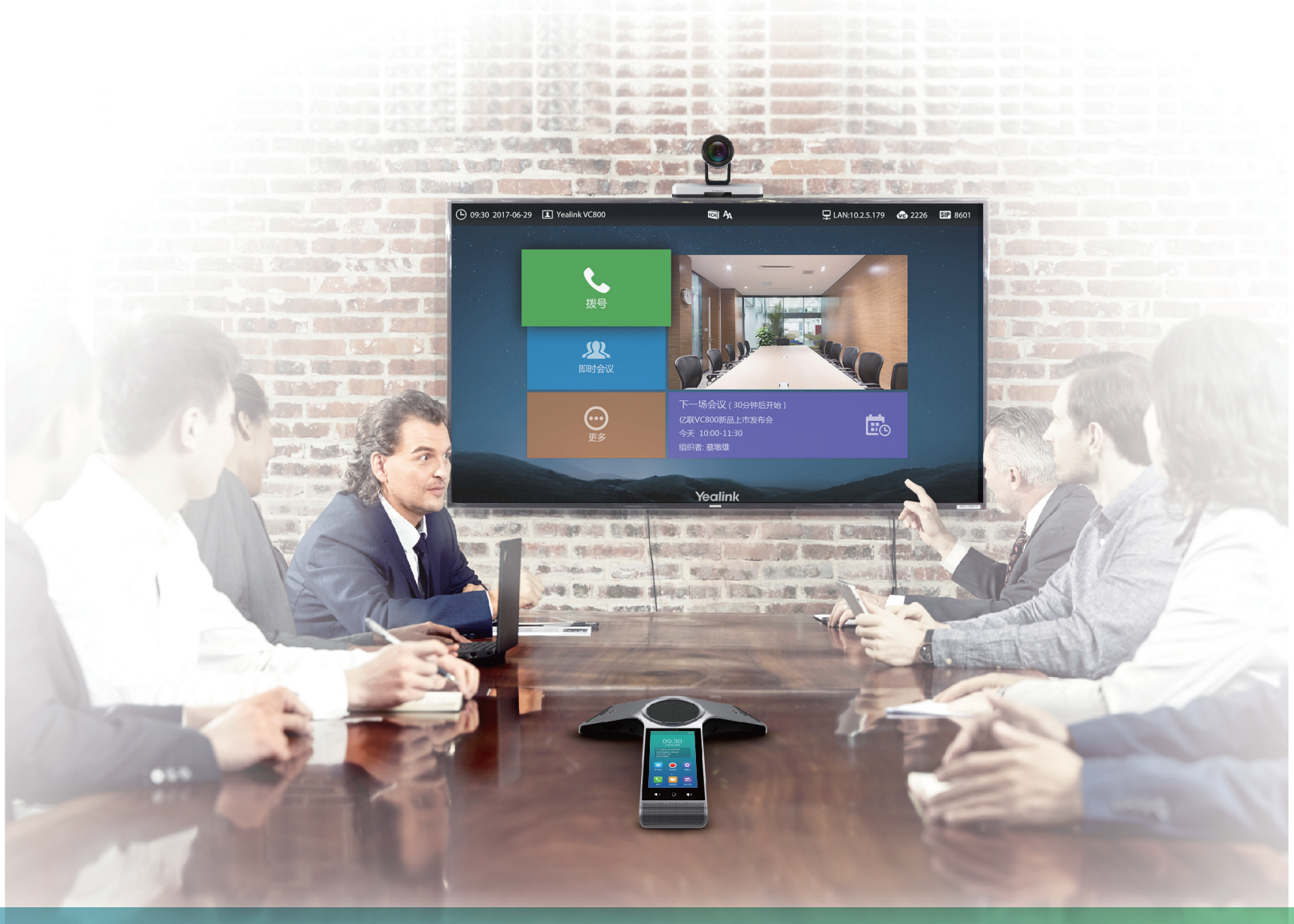

# 包装清单

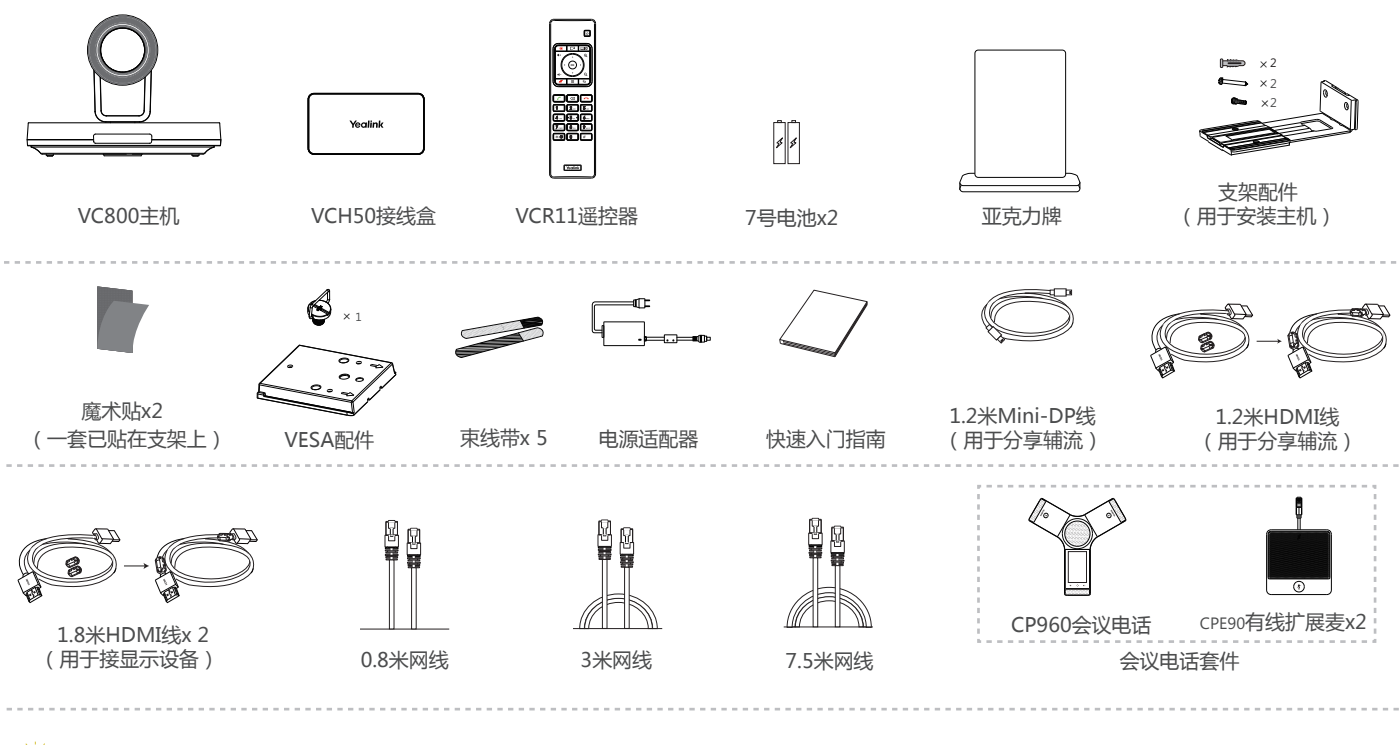

此为A级产品。在生活环境中,该产品可能会造成无线电干扰。在这种情况下,可能需要用户对干扰采取切实可行的措施。

我们推荐使用由Yealink提供或经Yealink认可的配件和线缆,使用未经认可的第三方配件和线缆可能会导致性能的下降。 Ö

 $\bigcirc$ 使用HDMI线前,请套上磁环用于抗电磁干扰。

# 安装VC800主机

你可以根据实际需要选择安装VC800主机的方式:

a. 平放安装 b.挂装 c.墙装 d.吊装 e.电视架或三脚架安装

**平放安装**

将终端摆放在水平桌面。如果桌面略有倾斜,请保证倾斜角小于15°,以保证终端的摄像机云台正常运转。

#### **挂装**  $\bullet$

当电视厚度范围为16-55mm时,进行以下步骤:

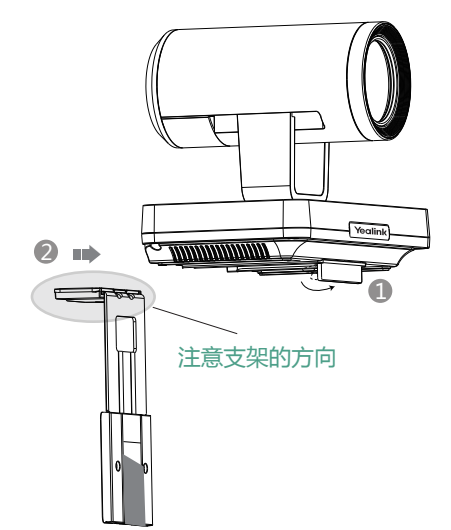

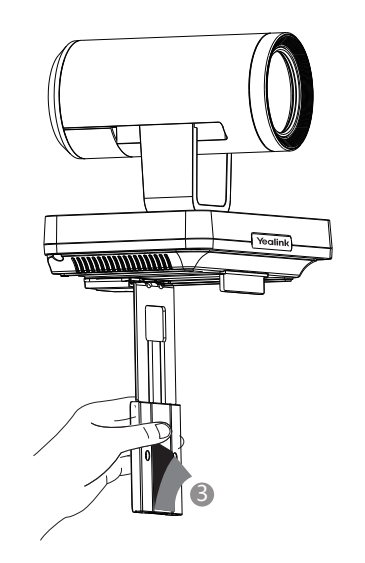

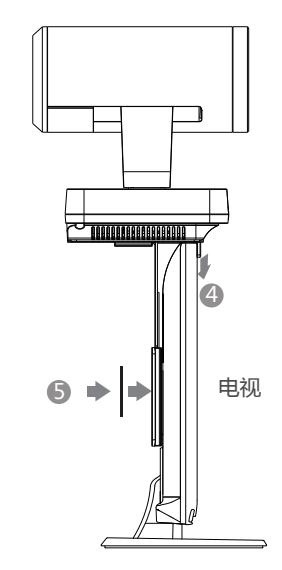

#### 步骤: 1 打开VC800主机底部的挡板。

- 2) 将支架沿着VC800主机底部轨道推至合适的位置。
- 3 撕开支架上的魔术贴。
- 4 将支架挂在电视的上方。
- 5 在电视背部黏贴魔术贴(魔术贴为一次性,黏贴前注意清洁电视背后),调整支架,使支架和电视的背面完全紧贴。

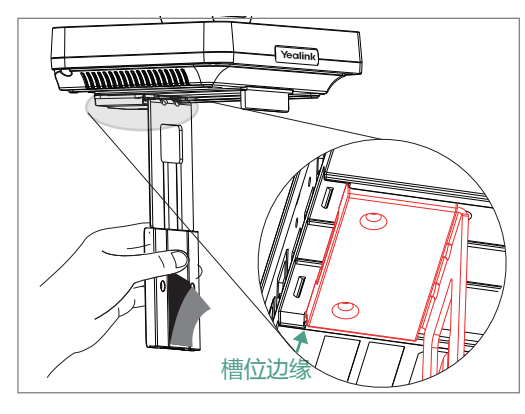

当支架与箭头位置齐平,还不能放置在电视顶上时,请取出支架反向装 配。请参阅下文了解更多信息。

当电视厚度范围为50mm-100mm时,进行以下步骤:

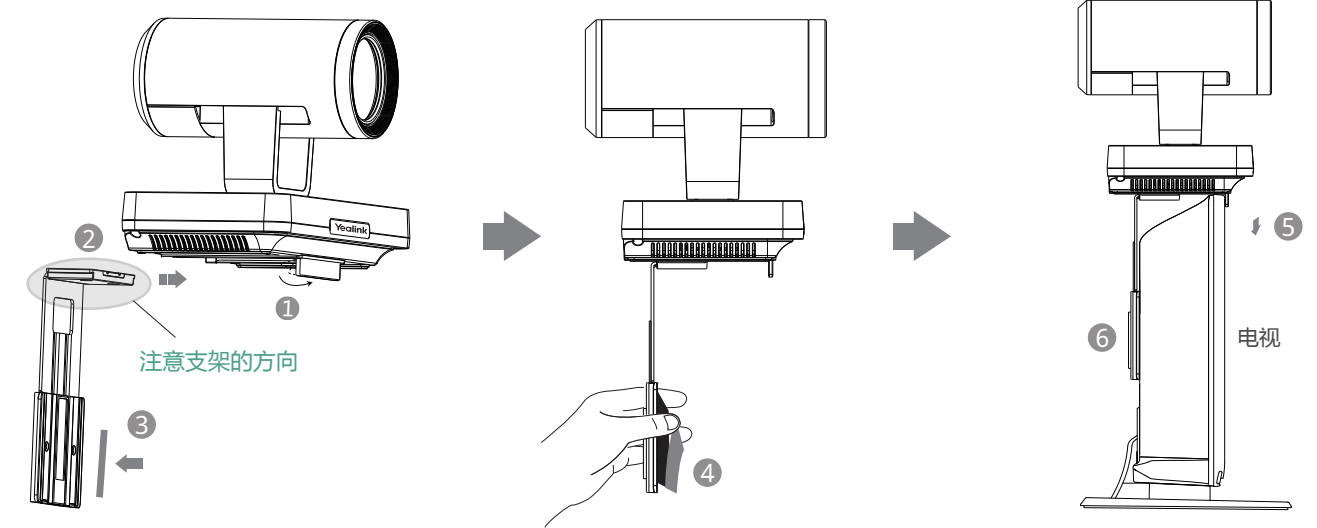

- 步骤: 1 打开VC800主机底部的挡板。
	- 23 将支架沿着VC800主机底部轨道推至合适的位置。
	- 3 在支架上黏贴魔术贴(魔术贴为一次性,黏贴前注意清洁支架)。
	- 4 撕开支架上的魔术贴。
	- 将支架挂在电视的上方。 5
	- 6) 在电视背部黏贴魔术贴(魔术贴为一次性,黏贴前注意清洁电视背后),调整支架,使支架和电视的背面完全紧贴。

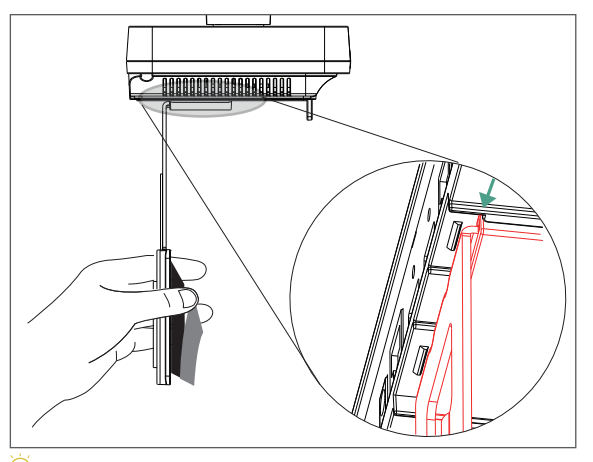

Œ 当支架与底壳箭头位置齐平,还不能放置在电视顶上 时,请使用其他安装方式。 电视厚度超过100mm时,请勿使用挂装方式,机器 有跌落风险。

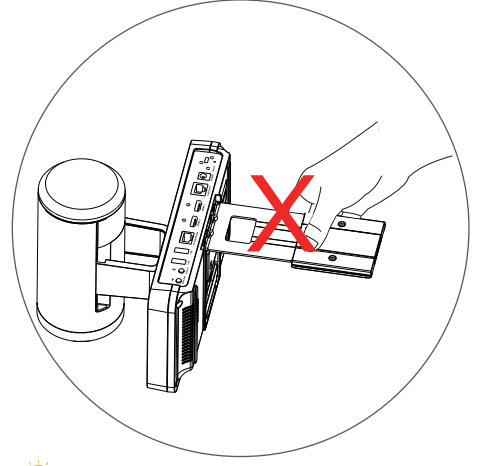

 请勿手持支架拿起机器,有掉落风险。 Q

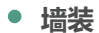

#### 你可以用支架将VC800主机安装在墙上,VC800主机安装高度建议范围为1.5-1.8m。

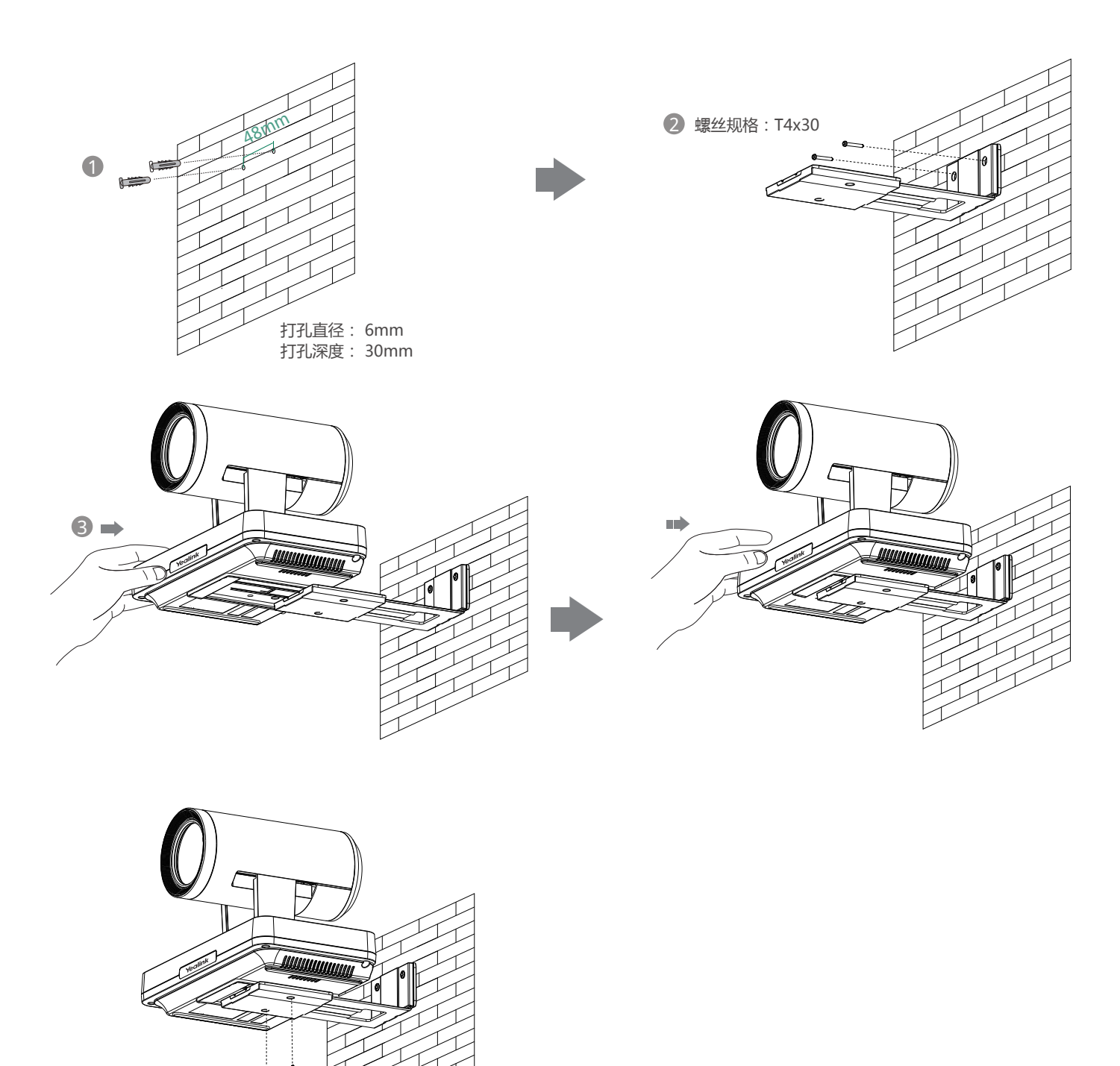

螺丝规格:M3x8

4

步骤:1) 在墙上打孔,将膨胀螺栓固定至墙上。

- 2)用T4×30型号的螺丝将支架固定到墙上。
- 3 将VC800主机底部沿着支架的轨道往里推。
- 4 用两个M3×8型号螺丝将VC800主机锁在支架上。

**吊装**

用户可以自行选购支架来将VC500主机倒挂在天花板上,选购的支架必须满足以下条件:

- · 承重至少为10.5kg,厚度建议为2mm-3mm。
- · 支架配套一个定位柱, 定位柱用来插入VESA配件的定位孔中。
- 支架上的英制螺钉和定位柱的直线距离必须为14mm。 .

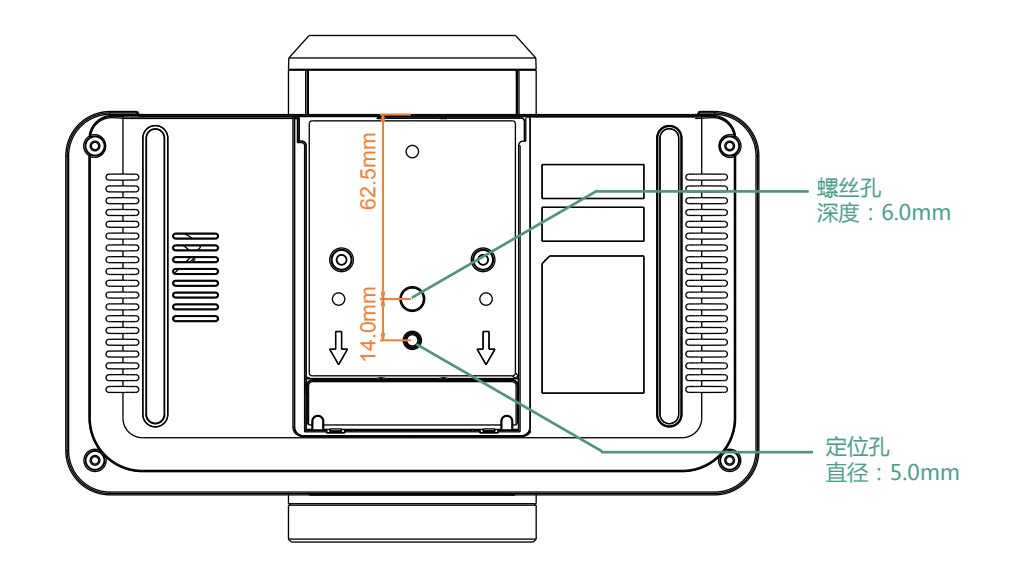

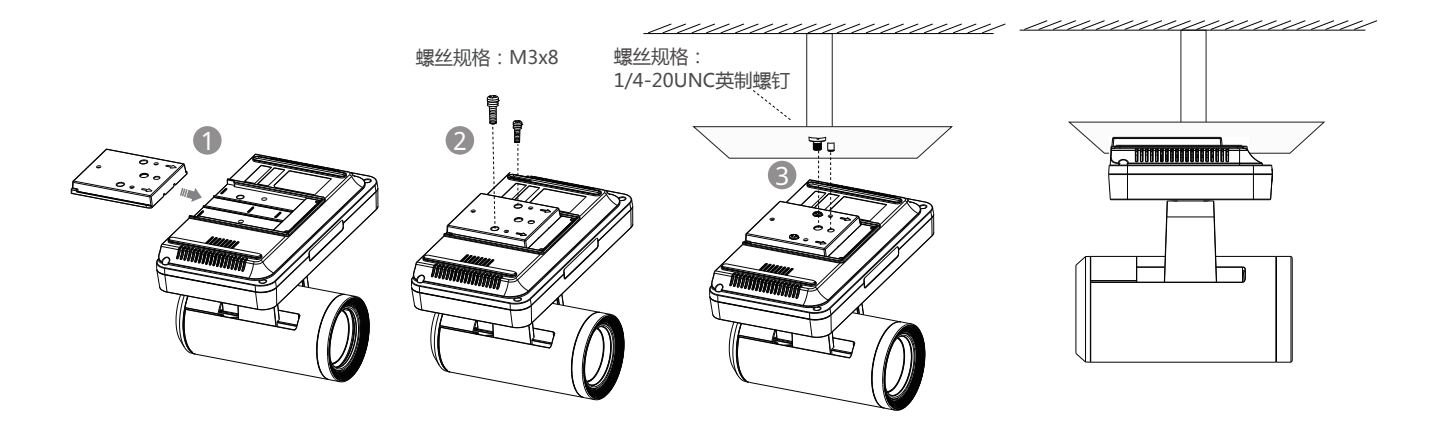

步骤:← 将VESA配件沿着VC800主机底部轨道往里推。

- 23 使用两个M3×8型号螺丝将VESA配件锁到VC800主机上。
- 3 将支架自带的定位柱对准VESA配件的定位孔,并将1/4"-20UNC英制螺钉旋进VESA配件的螺丝孔。

#### **电视架或三脚架安装**

用户可以自行选购电视架或三脚架来固定终端,电视架或三脚架的选购要求与使用吊装方式时的支架要求相同。电视架或三脚架安装步骤与 吊装步骤相同。

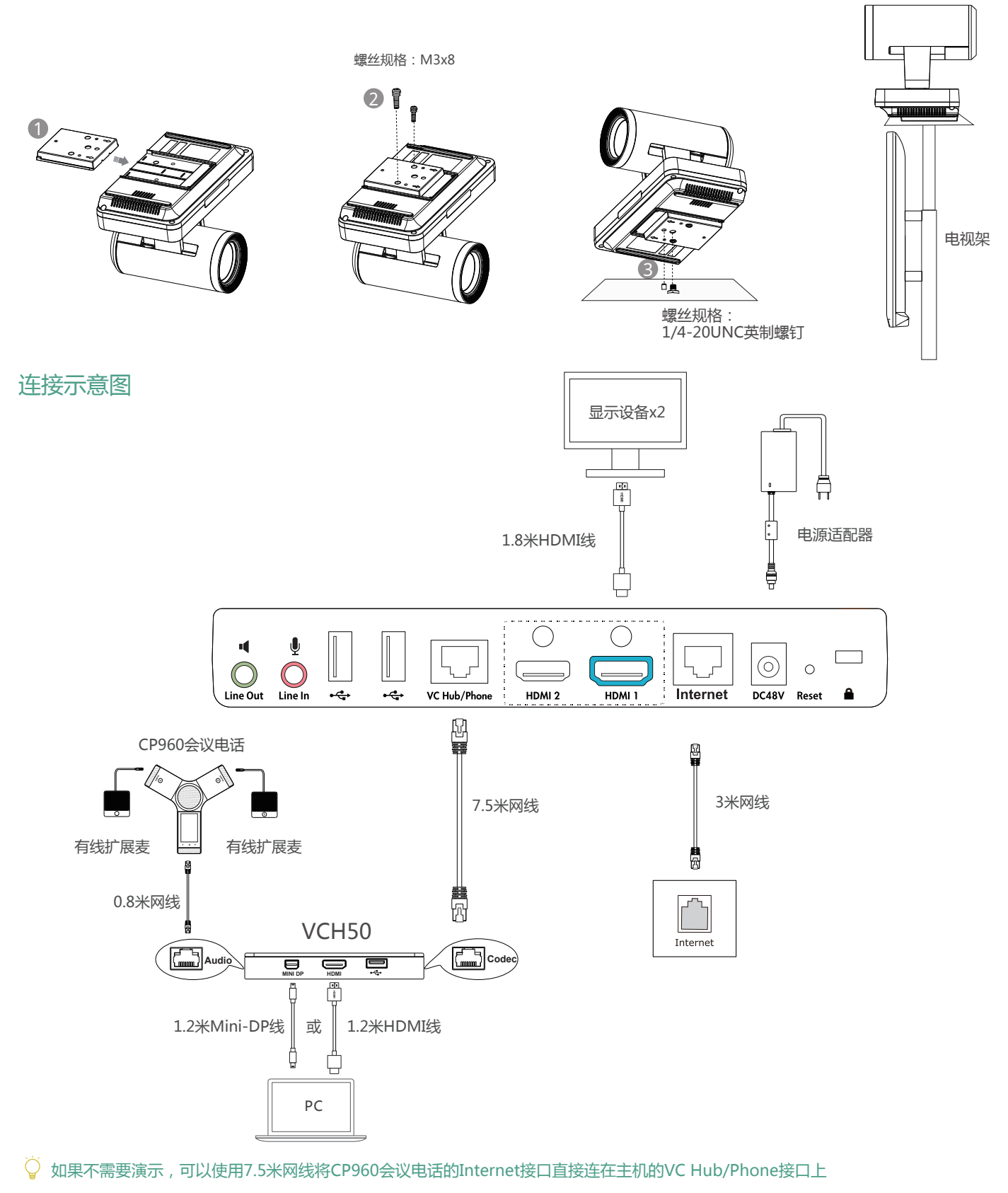

- $\overleftrightarrow{Q}$  CP960会议电话连接在VC800会议电视终端上时,3.5mm音频输出接口和Micro USB接口不可用。
- $\overline{Q}$  我们要求使用Yealink原装电源(48V/0.7A),使用第三方电源可能会导致终端损坏。如果使用过程中,有发现线缆破皮,不能 再使用,需要进行更换

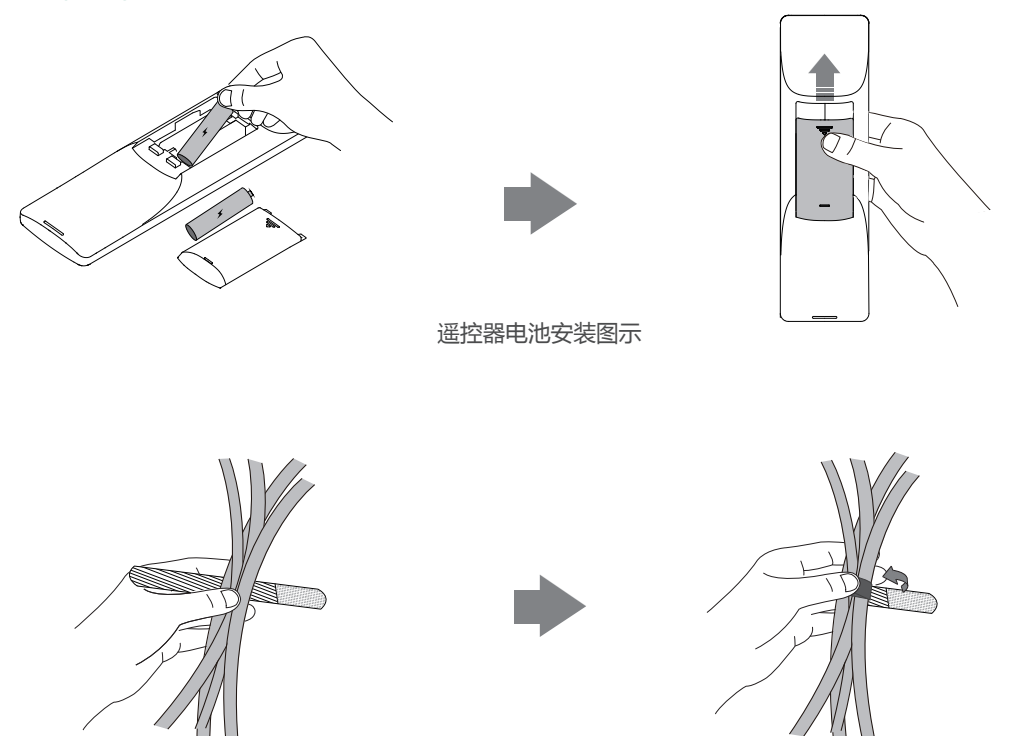

束线带包扎线材图示

#### 网络快速部署指南

你可以使用云服务方式或传统方式部署会议电视终端,以下对这两种部署方式分别进行介绍。

● 云服务方式部署

会议电视终端支持云视频会议。无需复杂的网络配置,登录云平台就可以实现各会场间的互联互通。会议电视终端支持登录亿联云部 署管理服务/亿联YMS视频会议服务器/StarLeaf/Zoom/Pexip/BlueJeans/Mind平台。账号信息可以从管理员处获取。

#### **通过遥控器登录平台:**

- · 选择更多->设置->高级设置(默认密码:0000)->视频会议服务平台
- 勾选**启用云功能**复选框 .
- 从**登录平台**下拉框中选择你想要登录的平台 .
- ·填写平台登录的相关信息并登录

#### 传统方式部署

如果你未登录云平台,你可以选择传统方式部署VC800会议电视终端,并使用IP地址呼叫其他终端。为了保证VC800会议电视终端能 够在你的网络中正常使用,请根据你的会场所处的角色进行以下设置,主会场必须公网可达,分会场可参考主会场设置或采用智能穿 透方式部署。

### 主会场

如果将设备部署在主会场,则它必须至少拥有一个固定公网IP地址,以便其它设备可以通过网络访问到该设备,你可以任选以下一种 方式部署主会场:

- **选项一**:如果你将VC800会议电视终端直接部署在公网,请为VC800设置一个固定的公网IP地址。
- **选项二**:如果你将VC800会议电视终端部署在内网(防火墙后),除了为VC800设置一个固定的内网IP地址之外,还需要在防火墙上为 VC800设置端口映射。

#### 设置固定IP地址

以下介绍如何给VC800会议电视终端设置一个固定的IP地址。例如: 通过遥控器为VC800配置固定的IPv4地址:

- 选择**更多**->**设置**->**高级设置**(默认密码:0000)->**Internet配置** .
- 从**IP模式**下拉框中选择**IPv4** .
- 按遥控器的上下方向键选择I**IPv4**,再按 .
- 取消勾选**DHCP** 复选框 .
- 在相应的区域中输入:IP地址、子网掩码、网关、DNS主服务器和DNS备份服务器 .
- 按遥控器的上下方向键选择**保存**,再按 .
- · 显示器的液晶屏幕提示【需要重启系统使配置生效, 是否立即重启?】
- 选择**确定**重启终端 .

### 设置端口映射

如果你将设备部署在内网,并且你想通过端口映射方式来解决设备的互通问题,您需要在防火墙上将以下端口映射至公网:

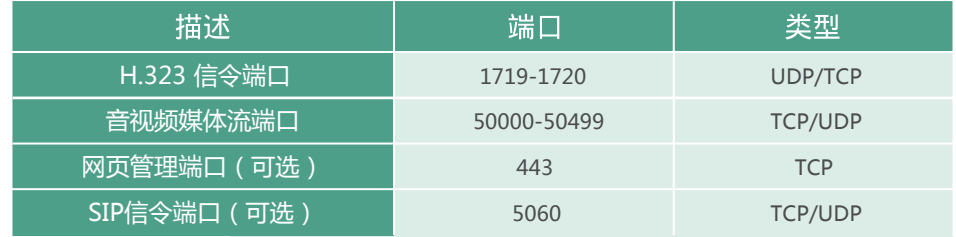

# 分会场

如果将设备部署在分会场,你可以任选以下一种方式部署分会场:

**选项一**:分会场可以采用与主会场相同的部署方式,可呼入、可呼出。

**选项二**:采用智能穿透方式(零防火墙配置)进行部署,即插即用,但只能呼出不能呼入。

采用智能穿透方式部署时,如果你的网络有端口限制,需要开放以下端口权限

建议分会场将网页管理端口(443/TCP)映射至公网,以便主会场可以远程管理、支持分会场

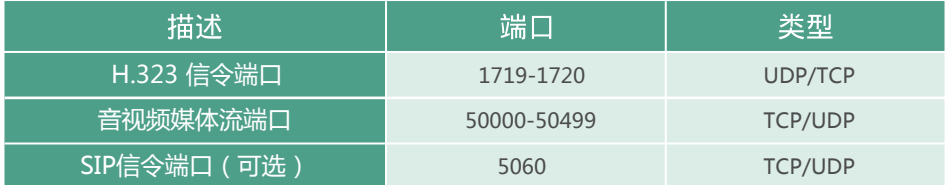

## 网络带宽需求

● 为了确保视频会议的效果, VC800会议电视终端对网络带宽的建议如下:

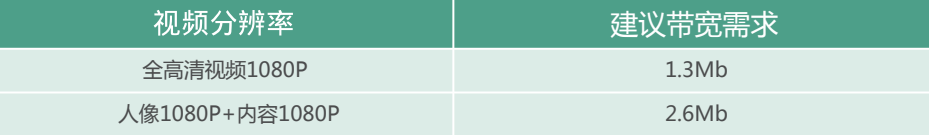

VC800所需网络带宽需求为上下行带宽需求,网络的上行带宽及下行带宽均需要满足需求

以上带宽需求为单路通话的带宽需求,主会场带宽需要根据分会场数量进行相应的增加

# 故障排查

- 完成VC800会议电视终端的安装部署后,你可以使用VC800拨打Yealink Demo环境来测试设备是否工作正常,如果无法呼通 Demo环境,请联系网络管理员检查你的内部网络是否通畅。
- 如果你处于以下情况:
	- . 你未登录云平台。
	- . 你将终端部署在内网中。
	- . 你的会场已在防火墙或网关上配置了端口映射。

当跨公网呼叫其他会场的设备或Yealink Demo时, 本地出现黑屏无声的问题,极有可能是因为本会场网络环境中的防火墙或者 网关不支持ALG功能,要解决这个问题请参考以下方法开启VC800会议电视终端上的NAT功能。

- . 选择**更多**->**设置**->**高级设置**(默认密码:0000)->**NAT/防火墙**
- . 从**类型**下拉框中选择**自动**,终端将自动获取当前网络的公网IP地址
- . 如果终端未能自动获取到公网IP地址,你可以在**类型**下拉框中选择**手动设置**
- . 然后在**公网IP地址**区域,输入当前网络的公网IP地址
- · 按遥控器的上下方向键选择**保存**, 再按 (\*)保存当前配置

Yealink Demo环境IP:117.28.251.50、117.28.234.45

#### 关于亿联

亿联网络(股票代码:300628)成立于2001年,是全球领先的统一通信解决方案提供商,主营视频会议和语音通信方案,坚持自主研发创新,致力于使沟通 更简单、更高效。亿联网络在全球100多个国家提供音视频与协作等高品质网络通信产品,协助用户提升办公效率和竞争力。亿联网络SIP话机市场占有率为中 国第一、全球第二。

技术支持

请访问Yealink官网(http://support.yealink.com)获取最新的固件、指南、常见问题解答和产品手册等。为了提供更好的服务,推荐你使用Yealink Ticketing 系统(https://ticket.yealink.com)反馈所有技术问题。

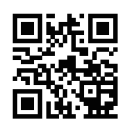

厦门亿联网络技术股份有限公司 网址:www.yealink.com.cn 地址:厦门市湖里区云顶北路16号三楼309 VC8 0 0 - CN 版权©2018厦门亿联网络技术股份有限公司

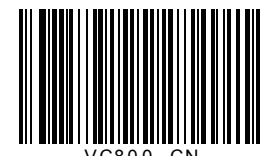